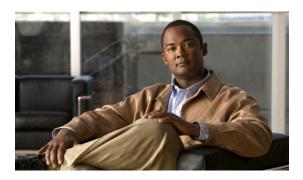

# **Release Notes for Cisco Prime Fulfillment 6.1.1**

Cisco Prime Fulfillment 6.1.1 is a maintenance release to be added to Cisco Prime Fulfillment 6.1.

All documentation, including this *Release Notes for Cisco Prime Fulfillment 6.1.1* document and any or all parts of the Prime Fulfillment 6.1, *might* be upgraded over time. Therefore, we recommend that you access the Prime Fulfillment 6.1 documentation set at: http://www.cisco.com/go/fulfillment.

You can also navigate to this documentation set by clicking **Help** on the Home Page of the Prime Fulfillment 6.1.1 product. The "Related Documentation" section on page 10 gives the URL for the most current version of each manual to be used with Cisco Prime Fulfillment 6.1.1.

The information in this *Release Notes for Cisco Prime Fulfillment 6.1.1* document gives you an overview of this release and helps you understand what has changed since Prime Fulfillment 6.1. Please read this document prior to reading any other manual for Cisco Prime Fulfillment 6.1.1.

## **Contents**

The information in this document is organized into the following sections:

- Introduction, page 2
- System Recommendations, page 2
- New and Changed Information for Prime Fulfillment 6.1.1, page 4
- Installation Notes, page 6
- Problems Fixed in Prime Fulfillment 6.1.1, page 8
- Cisco Prime Fulfillment 6.1.1 Open Caveats, page 10
- Finding Known Caveats in Prime Fulfillment 6.1.1, page 10
- Related Documentation, page 10
- Obtaining Documentation, Obtaining Support, and Security Guidelines, page 12

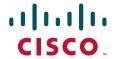

# Introduction

Cisco Prime Fulfillment 6.1.1 has new functionality added and changed since Prime Fulfillment 6.1 (see the "New and Changed Information for Prime Fulfillment 6.1.1" section on page 4) and fixes to problems (see the "Problems Fixed in Prime Fulfillment 6.1.1" section on page 8).

The system recommendations for Prime Fulfillment 6.1.1 (see the "System Recommendations" section on page 2) are based on those for Prime Fulfillment 6.1. The new devices and platforms supported in addition to those supported in Prime Fulfillment 6.1 are listed in the "New and Changed Information for Prime Fulfillment 6.1.1" section on page 4.

Steps for installing Prime Fulfillment 6.1.1 are found in the "Installation Notes" section on page 6 and other important information is found in the "Finding Known Caveats in Prime Fulfillment 6.1.1" section on page 10. For problems that were found and might still exist in Prime Fulfillment 6.1.1, see the URL in the "Cisco Prime Fulfillment 6.1.1 Open Caveats" section on page 10.

URLs for base information about Prime Fulfillment 6.1.1 and an overview and suggested reading order of these documents is given in the *Cisco Prime Fulfillment Getting Started and Documentation Guide 6.1* 

(http://www.cisco.com/en/US/docs/net\_mgmt/prime/fulfillment/6.1/roadmap/docguide.html).

The Prime Fulfillment 6.1.1 documentation set includes Prime Fulfillment 6.1 documents and updated information for Prime Fulfillment 6.1.1 found in this *Release Notes for Cisco Prime Fulfillment 6.1.1*. The entire documentation set is available in the "Related Documentation" section on page 10.

# **System Recommendations**

The system recommendations and requirements are listed in Chapter 1, "System Recommendations" of the *Cisco Prime Fulfillment Installation Guide 6.1*. This chapter also includes the network devices and related software supported with Prime Fulfillment 6.1.1.

The recommendation is to thoroughly review this list before even planning your installation, to be sure you have all the hardware and software needed for a successful installation.

Additionally, the new devices and platforms supported are explained in the "New Device and Platform Support" section on page 2.

# **New Device and Platform Support**

The network devices and related software supported with Prime Fulfillment 6.1.1 are listed in Supported Cisco Network Devices and Software Versions section of the *Cisco Prime Fulfillment Installation Guide* 6.1.

New supported devices and platforms are as follows:

Table 1 Platform Certification Added in Prime Fulfillment 6.1.1

| Platform                                                          | Cisco OS<br>Version                                   | L3                           | L2                                                   | TE                     | MDE                    |
|-------------------------------------------------------------------|-------------------------------------------------------|------------------------------|------------------------------------------------------|------------------------|------------------------|
| Cisco ASR 1000<br>Series Routers                                  | IOS XE 3.3S<br>and IOS XE<br>3.4S                     | Yes<br>(UPE, PE-AGG,<br>NPE) | Yes (UPE, PE-AGG, NPE) For NPE - VPLS not supported. | Yes<br>(NPE and<br>P)  | Yes<br>(NPE and<br>P)  |
| Cisco ASR 9000<br>Series Routers                                  | IOS XR 4.0.3,<br>IOS XR 4.1.0,<br>and IOS XR<br>4.1.1 | Yes<br>(NPE)                 | Yes<br>(NPE)                                         | Yes<br>(NPE and<br>P)  | Yes<br>(NPE and<br>P)  |
| Cisco Catalyst<br>4500 Series<br>Switches                         | IOS<br>12.2(54)SG                                     | Yes<br>(UPE, PE-AGG,<br>NPE) | Yes<br>(UPE, PE-AGG)                                 | Not<br>supported       | Yes<br>(NPE and<br>P)  |
| Cisco 7200<br>Series                                              | IOS<br>12.2(33)SRE                                    | Yes<br>(UPE, PE-AGG,<br>NPE) | Yes (UPE, PE-AGG, NPE) For NPE - VPLS not supported. | Yes<br>(NPE and<br>P)  | Yes<br>(NPE and<br>P)  |
| Cisco 7600<br>Series Routers                                      | IOS 15.1(2)S<br>and IOS<br>15.1(3)S                   | Yes<br>(UPE, PE-AGG,<br>NPE) | Yes<br>(UPE, PE-AGG,<br>NPE)                         | Yes<br>(NPE and<br>P)  | Yes<br>(NPE and<br>P)  |
| Cisco ME3400E<br>Series Ethernet<br>Access Switches               | IOS<br>12.2(55)SE                                     | Yes<br>(UPE, PE-AGG)         | Yes<br>(UPE, PE-AGG)                                 | Not<br>supported       | Not<br>supported       |
| Cisco XR 12000<br>Series Routers                                  | IOS XR 4.0.3,<br>IOS XR 4.1.0,<br>and IOS XR<br>4.1.1 | Yes<br>(NPE)                 | Yes<br>(NPE)                                         | Yes<br>(NPE and<br>P)  | Yes<br>(NPE and<br>P)  |
| Cisco Carrier<br>Routing<br>System-1<br>(CRS-1) Series<br>Routers | IOS XR 4.0.3,<br>IOS XR 4.1.0,<br>and IOS XR<br>4.1.1 | Yes<br>(NPE)                 | Yes<br>(NPE)                                         | Yes<br>(NPE and<br>P)  | Yes<br>(NPE and<br>P)  |
| Cisco Carrier<br>Routing<br>System-3<br>(CRS-3) Series<br>Routers | IOS XR 4.1.0                                          | Yes<br>(NPE)*                | Yes<br>(NPE)                                         | Yes<br>(NPE and<br>P)* | Yes<br>(NPE and<br>P)* |

Table 1 Platform Certification Added in Prime Fulfillment 6.1.1 (continued)

| Platform                                                          | Cisco OS<br>Version | L3                           | L2                           | TE                     | MDE                    |
|-------------------------------------------------------------------|---------------------|------------------------------|------------------------------|------------------------|------------------------|
| Cisco Carrier<br>Routing<br>System-3<br>(CRS-3) Series<br>Routers | IOS XR 4.1.1        | Yes (NPE)**                  | Yes<br>(NPE)**               | Yes<br>(NPE and<br>P)* | Yes<br>(NPE and<br>P)* |
| MWR-2941-A                                                        | CSR 3.3             | Yes<br>(UPE, PE-AGG,<br>NPE) | Yes<br>(UPE, PE-AGG,<br>NPE) | Not<br>supported       | Not<br>supported       |
| Cisco ME 3400<br>Series Ethernet<br>Access Switches               | IOS<br>12.2(58)SE1  | Not Supported                | Yes<br>(UPE, PE-AGG)         | Not<br>Supported       | Not<br>Supported       |
| Cisco Catalyst<br>ME 3750 Series<br>Switches                      | IOS<br>12.2(58)SE1  | Not Supported                | Yes<br>(UPE, PE-AGG)         | Not<br>Supported       | Not<br>Supported       |
| Cisco Catalyst<br>4900M Series<br>Switches                        | IOS 15.0(2)SG       | Not Supported                | Yes<br>(UPE, PE-AGG)         | Not<br>Supported       | Not<br>Supported       |

<sup>\* 20</sup>x10GBE and 1x100GBE support added.

<sup>\*\* 20</sup>x10GBE, 1x100GBE, and SPA-1XCHOC12/DS0, 1 port channelized OC12 to DS0 SPA support added.

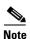

Cisco Prime Fulfillment Traffic Engineering Management (TEM) is supported on Solaris only.

# **New and Changed Information for Prime Fulfillment 6.1.1**

This section lists the new and changed functionality that was added or updated since Prime Fulfillment 6.1 to this Prime Fulfillment 6.1.1 release. The problems fixed are listed in the "Problems Fixed in Prime Fulfillment 6.1.1" section on page 8, and the new device and platforms supported are listed in the "New Device and Platform Support" section on page 2.

## **New Features and Enhancements**

The following new features and enhancements are added in Cisco Prime Fulfillment 6.1.1:

- Site of Origin Application Programming Interface Updates, page 5
- Traffic Engineering Management Discovery Improvements, page 5
- Replacements of Applet-based Object Selector with new XWT Widget Object Selector, page 6
- L2VPN Frame Relay support for IOS-XR Device, page 6

#### **Site of Origin Application Programming Interface Updates**

During customer site creation, the graphical user interface (GUI) provides two options to enable the Site of Origin (SOO) value for the selected SOO enabled customers, either through manual input or through auto-pick. The auto-pick option is explained in detail in the *Cisco Prime Fulfillment User Guide 6.1*.

In Prime Fulfillment 6.1.1, the manual input option is provided with the Northbound API (NBI) XML. Below is an example of the NBI XML and the code responsible for manual SOO input is highlighted:

```
<?xml version="1.0" encoding="UTF-8"?>
<soapenv:Envelope
 xmlns:soapenv="http://schemas.xmlsoap.org/soap/envelope/"
 xmlns:soapenc="http://schemas.xmlsoap.org/soap/encoding/"
 xmlns:xsd="http://www.w3.org/2001/XMLSchema"
 xmlns:xsi="http://www.w3.org/2001/XMLSchema-instance"
 xmlns:ns0="http://www.cisco.com/cim-cx/2.0"
 xmlns:ns1="urn:CIM">
    <soapenv:Header>
      <ns0:message id="87855" timestamp="2002-12-13T14:55:38.885Z"</pre>
                                sessiontoken="p36bttjwy1"/>
    </soapenv:Header>
          <soapenv:Body>
             <ns1:createInstance>
                <objectPath xsi:type="ns1:CIMObjectPath">
                   <className xsi:type="xsd:string">Site</className>
                     cproperties xsi:type="ns1:CIMPropertyList"
                                soapenc:arrayType="ns1:CIMProperty[]">
                       <item xsi:type="ns1:CIMProperty">
                         <name xsi:type="xsd:string">Name</name>
                         <value xsi:type="xsd:string">Site3366612</value>
                       </item>
                       <item xsi:type="ns1:CIMProperty">
                         <name xsi:type="xsd:string">Organization</name>
                         <value xsi:type="xsd:string">soo-cust</value>
                       </item>
                       <item xsi:type="ns1:CIMProperty">
                         <name xsi:type="xsd:string">SiteInfo</name>
                         <value xsi:type="xsd:string">Site info</value>
                       <item xsi:type="ns1:CIMProperty">
                         <name xsi:type="xsd:string">SooValue</name>
                         <value xsi:type="xsd:string">65512:455</value>
                       </item>
                      </properties>
                </objectPath>
             </ns1:createInstance>
          </soapenv:Body>
</soapenv:Envelope>
```

## **Traffic Engineering Management Discovery Improvements**

The Traffic Engineering Management (TEM) features, with the exception of this enhancement are explained in detail in the *Cisco Prime Fulfillment User Guide 6.1*.

The TEM discovery enhancement in Prime Fulfillment 6.1.1 makes it possible to run multiple discoveries in a non-sequential manner, as long as they are in different OSPF areas. Performing multiple discoveries will not impact the improved discovery time of each OSPF area. The discovery speed of an OSPF is improved over the current implementation, after the introduction of a multi-threaded discovery algorithm which includes parallel device interactions.

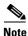

Cisco Prime Fulfillment Traffic Engineering Management (TEM) is supported on Solaris only.

#### Replacements of Applet-based Object Selector with new XWT Widget Object Selector

The applet features, with the exception of this enhancement are explained in detail in the *Cisco Prime Fulfillment User Guide 6.1*.

The applet-based object displays the mega menu behind the previous object selector widget. This behavior is corrected and is more aligned with new GUI format by replacing the applet-based object selector with the XWT widget object selector in Prime Fulfillment 6.1.1. The object selector is created using the XWT tool kit and allows you to see the objects in a tree view. The object selector is implemented in the following GUIs:

- Template Manager
- Inventory Reports
- Host Configuration

The XWT widget-based object selector refreshes only the object details and not the entire screen, which reduces the navigation time. The browsers that are supported for the XWT widget object selector are Firefox 3.6.X and IE8.

#### L2VPN Frame Relay support for IOS-XR Device

The L2VPN frame relay support for IOS device, with the exception of this enhancement are explained in the Cisco Prime Fulfillment User Guide 6.1.

The L2VPN frame relay support for IOS-XR device helps to create L2VPN frame relay policy and SR for XR device with the following additional attributes:

- Use PseudoWireClass
- PseudowireClass Name
- L2VPN Group Name
- E-Line Name

## **Installation Notes**

This section contains the following information:

- Version Supported, page 6
- Prime Fulfillment 6.1.1 Patch Installation, page 7
- Uninstall, page 8.

# **Version Supported**

You can upgrade directly to Prime Fulfillment 6.1.1 from Prime Fulfillment 6.1. If you are upgrading from earlier releases, you need to first upgrade to Prime Fulfillment 6.1. The procedure for upgrading from earlier releases is documented in the *Cisco Prime Fulfillment Installation Guide* 6.1.

### **Prime Fulfillment 6.1.1 Patch Installation**

To install the Prime Fulfillment 6.1.1 maintenance patch, follow these steps:

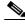

Note

Prior to installing Prime Fulfillment 6.1.1, if you are moving a repository from one machine to another, the schema upgrade fails unless the repository has been initialized on the new machine. This requires that you successfully run **initdb.sh** on the repository to update the host entry.

- Step 1 Before upgrading to this Prime Fulfillment 6.1.1 Maintenance Release, complete the discovery workflow. Otherwise, when you upgrade these previously initiated discovery workflows, the data discovered during that process might be lost.
- Step 2 Before proceeding to install the Prime Fulfillment 6.1.1 Maintenance Release, be sure to back up your repository, as explained in Appendix D of the Cisco Prime Fulfillment Installation Guide 6.1.
- Step 3 Retrieve the Prime Fulfillment 6.1.1 Maintenance Release (prime-fulfillment-6.1.1-patch.tar.gz) from here.

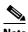

Note

If you have difficulties accessing the software from this location, please go to Cisco.com and choose Support > Download Software > Network Management > Routing and Switching Management > Fulfillment Products > Cisco Prime Fulfillment.

- Step 4 Prior to installing the Prime Fulfillment 6.1.1 maintenance release, verify that you have 400 MB of free space in the **\$PRIMEF\_HOME** directory and that you are logged in with the same username as the owner of your supported version of Prime Fulfillment.
- Navigate to a directory other than **\$PRIMEF HOME** where the Prime Fulfillment 6.1.1 Maintenance Step 5 Release is placed.
- Step 6 Use the following command to untar or unzip the **prime-fulfillment-6.1.1-patch.tar.gz**:

\$ gunzip -c prime-fulfillment-6.1.1-patch.tar.gz | tar xf -

Step 7 If Prime Fulfillment is running, use the following command to stop the database, name server, and WatchDog on the machine on which it is running:

#### \$ ./prime.sh stopall

Step 8 Use the following command to run the patch installation script:

#### \$ ./primepatchinstall

- a. When you run this script, you are asked to ensure that you have followed the equivalent of Step 7, and as part of the installation, you are asked to confirm the equivalent of Step 4.
- To accept the default value for a prompt indicated in [], for example, [n] or [y], press Enter. To terminate the installer at any time, press Ctrl-C. Specifically, you are asked to enter a new path or press **Enter** for the default [<*PRIMEF\_OWNER\_HOME\_DIR*>/**primef-6.1.1**].
- c. At the end of the installation, you receive a message that the patch installation is complete.
- Step 9 Navigate to **\$PRIMEF\_HOME**
- Enter the ./prime.sh start command to restart Prime Fulfillment. Step 10

#### Uninstall

To uninstall the Prime Fulfillment 6.1.1 maintenance release that was successfully installed, follow these steps:

- **Step 1** Log in with the same username as the owner of Prime Fulfillment 6.1.1.
- **Step 2** If Prime Fulfillment 6.1.1 is running, use the following command to stop the database, name server, and WatchDog on the machine on which it is running:

#### \$ ./prime.sh stopall

- **Step 3** Navigate to the directory **\$PRIMEF\_HOME/patch/prime6.1.1-patch**, where all the files replaced by the Prime Fulfillment 6.1.1 maintenance release were stored.
- **Step 4** Use the following command to run the patch script to uninstall:

#### \$ ./primepatchrollback

- **a.** When you run this script, you are asked to ensure that you have followed the equivalent of Step 1 and Step 2.
- **b.** To accept the default value for a prompt indicated in [], for example, [n] or [y], press **Enter**. To terminate the installer at any time, press **Ctrl-C**.
- **c.** At the end of the uninstall, you receive a message that the patch rollback is complete.
- Step 5 Navigate to \$PRIMEF\_HOME
- Step 6 Enter the ./prime.sh start command to restart Prime Fulfillment.

# **Problems Fixed in Prime Fulfillment 6.1.1**

Customer-found problems that have been fixed in the Prime Fulfillment 6.1.1 release are indicated in Table 2. This includes Prime Fulfillment 5.2.2.9, 5.2.2.10, 5.2.2.11, 5.2.2.12, 6.0.0.3, 6.0.0.6, 6.0.0.7, 6.0.0.8, 6.0.1.2, 6.0.1.3, 6.0.1.4, 6.0.1.6, 6.0.1.7, 6.0.1.8, 6.0.1.9, 6.0.1.10, 6.0.1.11, and 6.0.1.12.

Table 2 Customer-found Problems Fixed in Prime Fulfillment 6.1.1

| <b>CDETS Number</b> | Subject                                                                       |
|---------------------|-------------------------------------------------------------------------------|
| Infrastructure      |                                                                               |
| CSCsg79205          | vpnsc.properties file does not populate back the DCPL properties information. |
| CSCtg03859          | VRF object name is not displayed in the tasks log targets field - unlike VPN. |
| CSCtg58175          | Datafile name has to allow dot . character through the GUI.                   |
| CSCti58919          | Force deploy template also deploys negate templates.                          |
| CSCtl71240          | DCPL property to allow single datafile for negate template needed.            |
| CSCtn95663          | ISC-Backuptool should validate the database successfully during backup.       |
| CSCtq11822          | Service request list page filters by customer and is sorted by job ID.        |
| CSCtq56538          | Template download returns error when generated configlet is empty.            |
| CSCtr04966          | ISC IPSLA yearly reports options up to year 2010.                             |
| GUI                 |                                                                               |

Table 2 Customer-found Problems Fixed in Prime Fulfillment 6.1.1 (continued)

| CDETS Number | Subject                                                                                             |  |
|--------------|----------------------------------------------------------------------------------------------------|--|
| CSCtf34377   | Sorting based on customer column is not correct in service request page.                            |  |
| CSCtl08399   | Interface IDs are not updating properly for FE 0/1 and FE 0/11.                                     |  |
| CSCtl21301   | ISC does not save interface information when manually added in the GUI.                             |  |
| CSCto36636   | L2VPN frame relay support for IOS-XR device.                                                        |  |
| MPLS         |                                                                                                    |  |
| CSCsu08182   | VRF description is not provisioned on the device.                                                   |  |
| CSCtg03804   | VRF object name is not displayed in SR details page.                                                |  |
| CSCtg03836   | User should not be able to associate a CERC to multiple VRF objects.                                |  |
| CSCti23434   | Modification of SR from V4 to V6 causes error in PE-CE V6 routing information.                      |  |
| CSCtj50423   | Template datafile is not downloading during force deploy.                                           |  |
| CSCtk05371   | Decommission static SR1 removes the default information originate command.                          |  |
| CSCtk07437   | MPLS SR results in INVALID STATE when deployed with redistribute connect.                           |  |
| CSCtk13353   | L3/L2VPN SR deployment timing issue in XR image.                                                    |  |
| CSCtk36352   | Multiple link SR moves to failed-deploy with OSPF RP on XR 3.8.4.                                   |  |
| CSCtk37097   | Deploy VRF SR goes to FAILED_AUDIT in IOS.                                                          |  |
| CSCtk98904   | L3VPN SR with two links on the same device and VRF is not getting saved.                            |  |
| CSCtl20772   | NBI: VRF name and RD fields are not editable via NBI.                                               |  |
| CSCtn18107   | SR modification from multilink to subinterface fails if device is same.                             |  |
| CSCtn59562   | MDE returns FS-029.009 message for network without failure.                                         |  |
| CSCto51192   | No default information originate configured when removing L3VPN SR.                                 |  |
| CSCtq60064   | SOO value can be typed in manually via NBI.                                                         |  |
| CSCtq64387   | SR is not getting saved with multiple links using same NPC and VRF.                                 |  |
| CSCtq94837   | ISC should release multicast resource pools.                                                        |  |
| CSCtq94842   | MPLS SR unable to be purged from system when NPC is associated.                                     |  |
| CSCtr11877   | Decommissioning L3VPN on PHY interface goes to failed audit state.                                  |  |
| L2VPN        |                                                                                                    |  |
| CSCtg48899   | Modify NPE interface on NPC ring does not modify the existing NPCs.                                 |  |
| CSCtl56731   | Unable to create L2VPN/VPLS SRs with port-channel interface.                                        |  |
| CSCtn83394   | ISC removing VFI and VLAN commands even if ATM AC's are associated to VFI.                          |  |
| CSCtr25727   | Modification of L2VPN PWC SR goes to failed audit state.                                            |  |
| FlexUNI      |                                                                                                    |  |
| CSCtd94227   | Encapsulation dot1q 10-20 command not supported                                                     |  |
| CSCth78193   | EVC: Unable to delete PE even after decommissioning associated SRs.                                 |  |
| CSCtl21710   | VLAN ID assignment to the ATM attachment circuit.                                                   |  |
| CSCtl58488   | EVC SR deployment failed for ASR9k, when unsupported ethernet encapsulations present on the device. |  |

Table 2 Customer-found Problems Fixed in Prime Fulfillment 6.1.1 (continued)

| CDETS Number | Subject                                                                 |
|--------------|-------------------------------------------------------------------------|
| CSCt188226   | Dual homed ring - SR modification fails when using management loopback. |
| CSCtn15574   | ISC deletes VLANs when deploying SRs to an existing UNI trunk.          |
| CSCto58923   | ISC is not supporting outer VLAN ID format.                             |
| CSCtq39800   | Creating an EVC SR - Unable to select a UPE.                            |
| CSCtq67271   | Unable to edit NPC ring due to java.lang.ClassCastException error.      |
| TEM          |                                                                         |
| CSCte86263   | TE Discovery - Discovery enhancement for larger OSPF area networks.     |
| CSCtr35518   | TE incremental link discovery goes to failed state.                     |

# **Cisco Prime Fulfillment 6.1.1 Open Caveats**

The following open caveats apply to Prime Fulfillment 6.1.1:

| CDETS Number | Subject                                                                        |
|--------------|--------------------------------------------------------------------------------|
| CSCtr35366   | L2VPN-FR modification of interface goes to failed_deploy on XR devices.        |
| CSCtr38369   | Multicast MPLS VRF SR failed to deploy on XR device.                           |
| CSCtt27059   | Issue with Importing Template Data Using the importExportTemplateDB.sh Script. |

# **Finding Known Caveats in Prime Fulfillment 6.1.1**

To find known problems in Prime Fulfillment, use the following URL:

http://tools.cisco.com/Support/BugToolKit

You must log into Cisco.com.

You can search for specific bugs or search for a range by product name. This tool enables you to query for keywords, severity, range, or version.

Use the following search criteria to locate bugs for Prime Fulfillment 6.1.1:

- Product category: Network Management and Automation
- Product: Cisco IP Solution Center or Cisco Prime Fulfillment
- Software version: **6.1.1** (For a list of bugs open against all releases, choose **ANY**.)

The results display bug ID and title, found-in version, fixed-in version, and status. The bug ID is a hyperlink to detailed information for the bug ID's product, component, severity, first found-in, and release notes.

The results could be displayed in a feature matrix or spreadsheet.

# **Related Documentation**

The entire documentation set for Cisco Prime Fulfillment, can be accessed at:

http://www.cisco.com/en/US/products/ps11664/tsd\_products\_support\_series\_home.html or at:

http://www.cisco.com/go/fulfillment

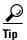

To copy and paste a two-line URL into the address field of your browser, you must copy and paste each line separately to get the entire URL without a break.

The following documents comprise the Cisco Prime Fulfillment 6.1.1 documentation set:

#### General Documentation (in suggested reading order)

- Cisco Prime Fulfillment Getting Started and Documentation Guide 6.1
   http://www.cisco.com/en/US/docs/net\_mgmt/prime/fulfillment/6.1/roadmap/docguide.html
- Release Notes for Cisco Prime Fulfillment 6.1
  http://www.cisco.com/en/US/docs/net\_mgmt/prime/fulfillment/6.1/release/notes/relnotes.html
- Release Notes for Cisco Prime Fulfillment 6.1.1 http://www.cisco.com/en/US/docs/net\_mgmt/prime/fulfillment/6.1.1/release/notes/relnotes.html
- Cisco Prime Fulfillment Installation Guide 6.1

  http://www.cisco.com/en/US/docs/net\_mgmt/prime/fulfillment/6.1/installation/guide/installation.
  html
- Cisco Prime Fulfillment User Guide 6.1 http://www.cisco.com/en/US/docs/net\_mgmt/prime/fulfillment/6.1/user/guide/prime\_fulfill.html
- Cisco Prime Fulfillment Theory of Operations Guide 6.1
   http://www.cisco.com/en/US/docs/net\_mgmt/prime/fulfillment/6.1/theory/operations/guide/theory.
   html
- Cisco Prime Fulfillment Third Party and Open Source Copyrights 6.1

  http://www.cisco.com/en/US/docs/net\_mgmt/prime/fulfillment/6.1/third\_party/open\_source/
  copyright/Prime\_Fulfillment\_Third\_Party\_and\_Open\_Source\_Copyrights61.pdf

#### **API Documentation**

- Cisco Prime Fulfillment API Programmer Guide 6.1 http://www.cisco.com/en/US/docs/net\_mgmt/prime/fulfillment/6.1/developer/guide/apipg.html
- Cisco Prime Fulfillment API Programmer Reference 6.1 http://www.cisco.com/en/US/docs/net\_mgmt/prime/fulfillment/6.1/developer/reference/xmlapi.zip

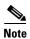

All documentation *might* be upgraded over time. All upgraded documentation will be available at the same URLs specified in this document.

# Obtaining Documentation, Obtaining Support, and Security Guidelines

For information on obtaining documentation, submitting a service request, and gathering additional information, see the monthly *What's New in Cisco Product Documentation*, which also lists all new and revised Cisco technical documentation, at:

http://www.cisco.com/en/US/docs/general/whatsnew/whatsnew.html

Subscribe to the *What's New in Cisco Product Documentation* as a Really Simple Syndication (RSS) feed and set content to be delivered directly to your desktop using a reader application. The RSS feeds are a free service. Cisco currently supports RSS Version 2.0.

Cisco and the Cisco logo are trademarks or registered trademarks of Cisco and/or its affiliates in the U.S. and other countries. To view a list of Cisco trademarks, go to this URL: <a href="https://www.cisco.com/go/trademarks">www.cisco.com/go/trademarks</a>. Third-party trademarks mentioned are the property of their respective owners. The use of the word partner does not imply a partnership relationship between Cisco and any other company. (1110R)

Any Internet Protocol (IP) addresses and phone numbers used in this document are not intended to be actual addresses and phone numbers. Any examples, command display output, network topology diagrams, and other figures included in the document are shown for illustrative purposes only. Any use of actual IP addresses or phone numbers in illustrative content is unintentional and coincidental.

© 2011 Cisco Systems, Inc. All rights reserved.

Printed in the USA on recycled paper containing 10% postconsumer waste.